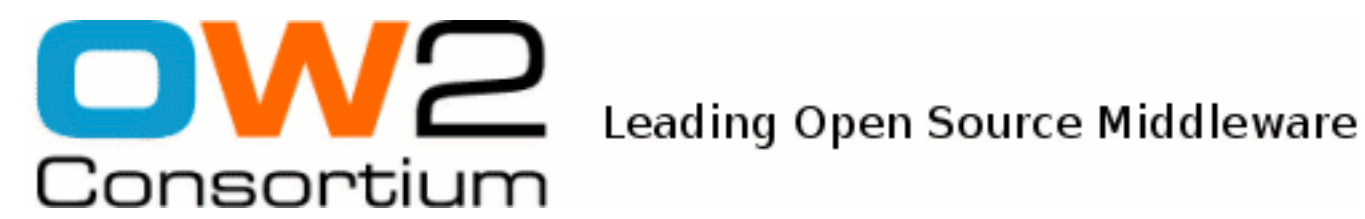

# EJB 3.0 Programmer's Guide

(Florent BENOIT)

- March 2009 -

Copyright © OW2 Consortium 2008-2009

This work is licensed under the Creative Commons Attribution-ShareAlike License. To view a copy of this license,visit http://creativecommons.org/licenses/by-sa/2.0/deed.en or send a letter to Creative Commons, 559 Nathan Abbott Way, Stanford, California 94305, USA.

## **Table of Contents**

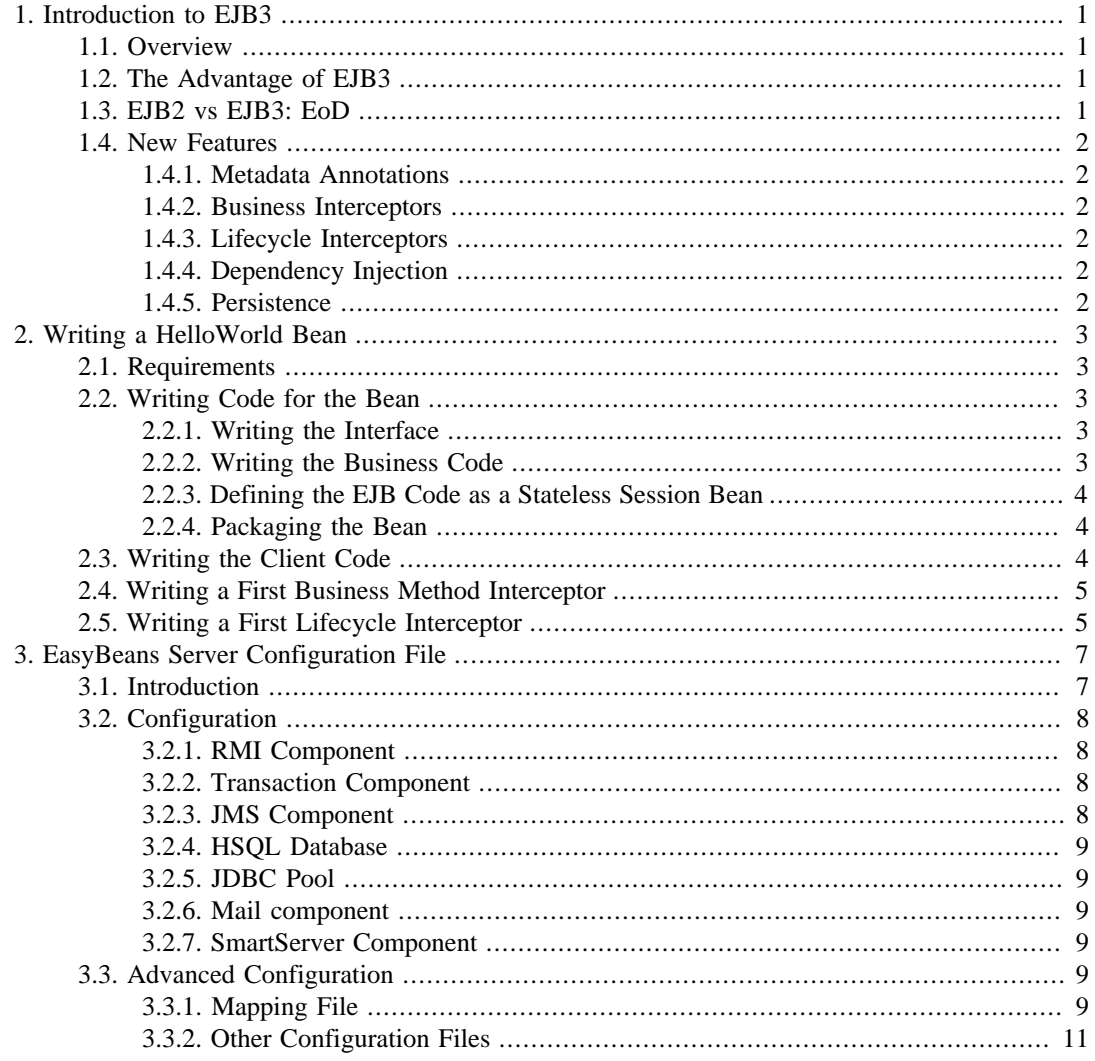

## <span id="page-2-0"></span>**Chapter 1. Introduction to EJB3**

## <span id="page-2-1"></span>**1.1. Overview**

EJB3 is included in the next J2EE specification, JAVA EE 5. (<http://java.sun.com/javaee/5/> [\[http://](http://java.sun.com/javaee/5/) [java.sun.com/javaee/5/\]](http://java.sun.com/javaee/5/) )

The EJB3 specification is defined in JSR 220, which can be found at the following location: [http://](http://www.jcp.org/en/jsr/detail?id=220) [www.jcp.org/en/jsr/detail?id=220](http://www.jcp.org/en/jsr/detail?id=220)

The publication is published as three separate files:

- 1. The core
- 2. The persistence provider
- 3. The simplified specification, which contains new features

The EJB3 persistence provider is plugged into the EJB3 container. Available persistence providers are: [Hibernate EntityManager \[http://www.hibernate.org](http://www.hibernate.org)], [Apache OpenJPA](http://openjpa.apache.org/) [\[http://openjpa.apache.org/](http://openjpa.apache.org/)], [TopLink Essentials](https://glassfish.dev.java.net/javaee5/persistence/) [\[https://glassfish.dev.java.net/javaee5/persistence/\]](https://glassfish.dev.java.net/javaee5/persistence/), and [Eclipse Link \[http://](http://www.eclipse.org/eclipselink/) [www.eclipse.org/eclipselink/\]](http://www.eclipse.org/eclipselink/) etc.

## <span id="page-2-2"></span>**1.2. The Advantage of EJB3**

EJB 2.x was too complex. Developers were using additional tools to make it easier.

- XDoclet (Attribute oriented programming): <http://xdoclet.sourceforge.net>
- Hibernate for persistence: <http://www.hibernate.org>

The main focus for this specification is on Ease Of Development (EoD). One major way this has been simplified is by using metadata attribute annotations suppported by JDK 5.0.

Simplifying EJB development should produce a wider range of Java EE developers.

## <span id="page-2-3"></span>**1.3. EJB2 vs EJB3: EoD**

The deployment descriptors are no longer required; everything can be accomplished using metadata annotations.

The CMP (Container Managed Persistence) has been simplified; it is now more like Hibernate or JDO.

Programmatic defaults have been incorporated. For example, the transaction model is set to REQUIRED by default. The value needs to be set only if a specific value other than the default value is desired.

The use of checked exceptions is reduced; the RemoteException is no longer mandatory on each remote business method.

Inheritance is now allowed; therefore, beans can extend some of the base code.

The native SQL queries are supported as an EJB-QL (Query Language) enhancement.

## <span id="page-3-0"></span>**1.4. New Features**

### <span id="page-3-1"></span>**1.4.1. Metadata Annotations**

Metadata annotations is new. For example, to define a stateless session bean, the @Stateless annotation is declared on the bean class.

### <span id="page-3-2"></span>**1.4.2. Business Interceptors**

The new business interceptors allow the developer to intercept each business method of the bean. The parameters and the returned values can be changed. For example, an interceptor can be used to determine the time that a method takes to execute.

### <span id="page-3-3"></span>**1.4.3. Lifecycle Interceptors**

In addition to business interceptors, the EJB2 callbacks ( such as the ejbActivate() method) are now defined using annotation. For the  $e^{\frac{1}{2} \Delta t}$  is done, this is done with the help of @PostActivate annotation. This annotation is set on a method that will be called by the container.

## <span id="page-3-4"></span>**1.4.4. Dependency Injection**

Dependency injection makes it possible to request that the container inject resources, instead of trying to get them. For example, with the EJB2 specification, in order to get an EJB, the following code was used:

```
try {
    Object o = new InitialContext().lookup("java:comp/env/ejb/MyEJB");
    myBean = PortableRemoteObject.narrow(o, MyInterface.clas);
} catch (NamingException e) {
 ....
}
```
With EJB3 this is done using only the following code:

```
@EJB private MyInterface myBean;
```
If the @EJB annotation is found in the class, the container will look up and inject an instance of the bean in the myBean variable.

## <span id="page-3-5"></span>**1.4.5. Persistence**

New features are linked to the persistence layer. For example, EJB3 entities are POJO (Plain Old Java Object). This means that they can be created by using the new () constructor: new MyEntity();

Also entities are managed by an EntityManager: entitymanager.persist(entity);

In addition, entities have callbacks available.

## <span id="page-4-0"></span>**Chapter 2. Writing a HelloWorld Bean**

## <span id="page-4-1"></span>**2.1. Requirements**

This example illustrates the basics of an EJB3 application, showing all the steps used to build and run the EJB.

The only addtional information required is to know how to run the server.

## <span id="page-4-2"></span>**2.2. Writing Code for the Bean**

The HelloWorld bean is divided into two parts: the business interface, and the class implementing this interface.

## <span id="page-4-3"></span>**2.2.1. Writing the Interface**

The interface declares only one method: helloWorld()

```
package org.objectweb.easybeans.tutorial.helloworld;
/**
 * Interface of the HelloWorld example.
 * @author Florent Benoit
\starpublic interface HelloWorldInterface {
     /**
      * Hello world.
      */
     void helloWorld();
}
```
#### **Note**

Even if this interface is used as a remote interface, it does not need to extend java.rmi.Remote interface.

## <span id="page-4-4"></span>**2.2.2. Writing the Business Code**

The following code implements the existing interface:

```
package org.objectweb.easybeans.tutorial.helloworld;
/**
 * Business code for the HelloWorld interface.
 * @author Florent Benoit
  */
public class HelloWorldBean implements HelloWorldInterface {
 /**
      * Hello world implementation.
      */
     public void helloWorld() {
         System.out.println("Hello world !");
 }
}
```
#### **Note**

At this moment, the bean is not an EJB; this is only a class implementing an interface.

### <span id="page-5-0"></span>**2.2.3. Defining the EJB Code as a Stateless Session Bean**

Now that the EJB code has been written, it is time to define the EJB application.

This bean will be a stateless session bean, thus the class will be annotated with @Stateless annotation.

In addition, the interface must be a remote interface to be available for remote clients. This is done by using the @Remote annotation.

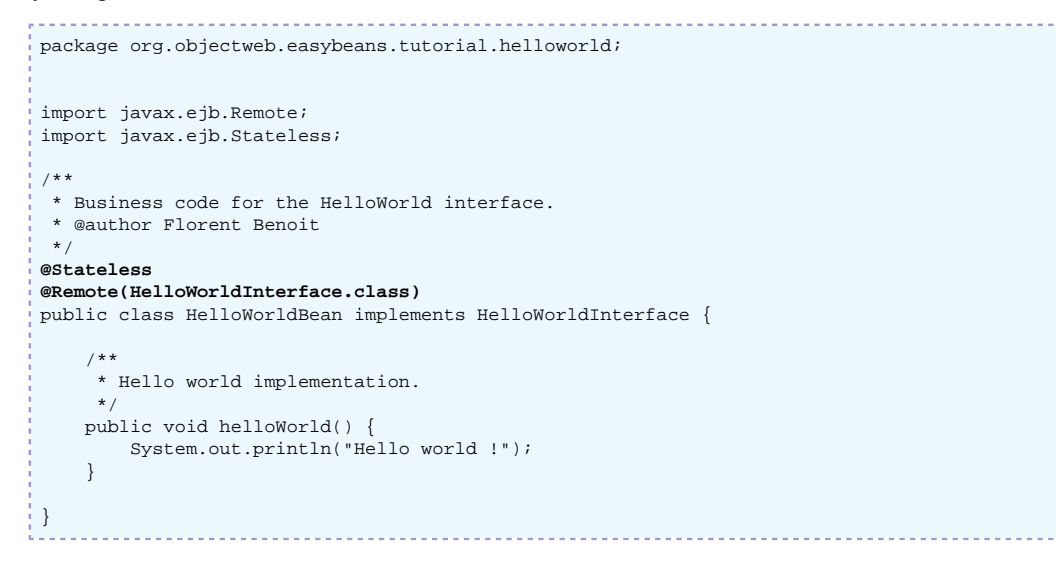

#### **Note**

If a class implements a single interface, this interface is defined as a local interface by default.

## <span id="page-5-1"></span>**2.2.4. Packaging the Bean**

The two classes ( HelloWorldInterface and HelloWorldBean) must be compiled.

Then, a folder named  $e$  jb3s/helloworld. jar/ must be created and classes placed in this folder. They will be deployed and loaded automatically.

## <span id="page-5-2"></span>**2.3. Writing the Client Code**

The client can access the business interface directly and can call the methods of the bean directly.

```
package org.objectweb.easybeans.tutorial.helloworld;
import javax.naming.Context;
import javax.naming.InitialContext;
/**
 * Client of the helloworld bean.
 * @author Florent Benoit
 */
public final class Client {
 /**
 * JNDI name of the bean.
     */
     private static final String JNDI_NAME =
          "org.objectweb.easybeans.tutorial.helloworld.HelloWorldBean"
          + "_" + HelloWorldInterface.class.getName() + "@Remote"
```
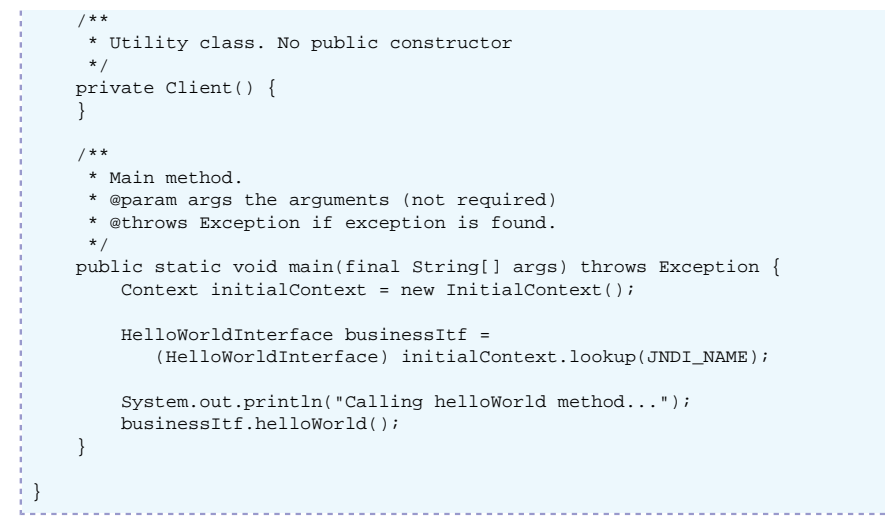

#### **Note**

The client does not call the PortableRemoteObject.narrow() method. Also, no create() method is required.

## <span id="page-6-0"></span>**2.4. Writing a First Business Method Interceptor**

An interceptor can be defined in the bean class or in another class. In this example, it will be defined in the bean's class. A business interceptor is defined by using the @AroundInvoke annotation.

The following interceptor will print the name of the method that is invoked. Of course, this could be extended to perform more functions.

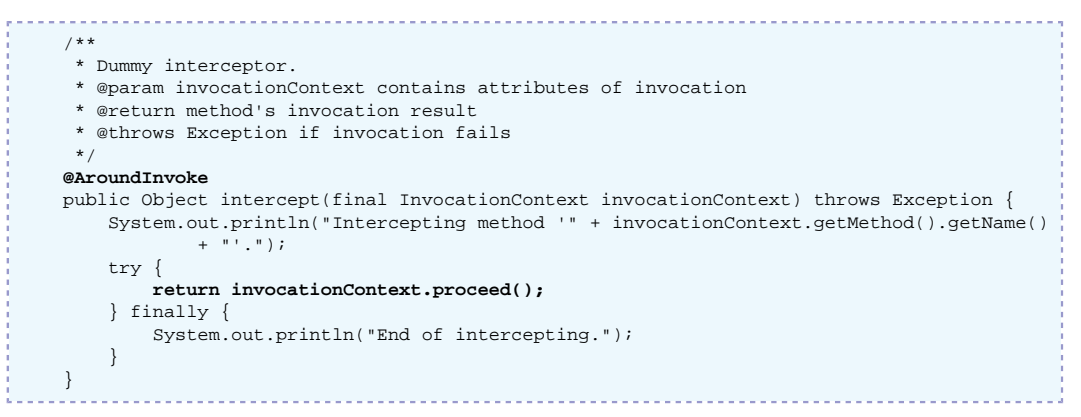

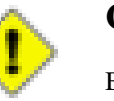

#### **Caution**

Be sure to call the proceed() method on the invocationContext object; otherwise, the invocation is broken.

## <span id="page-6-1"></span>**2.5. Writing a First Lifecycle Interceptor**

The bean can be notified of certain lifecycle events: for example, when a bean is created or destroyed.

In the following example, a method of the bean will receive an event when an instance of the bean is built. This is done by using the @PostConstruct annotation.

Llifecycle interceptors of a bean may be defined in another class.

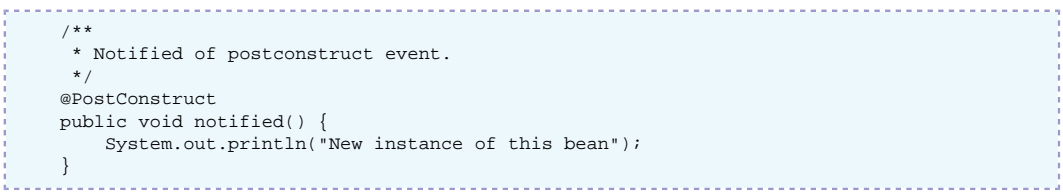

## <span id="page-8-0"></span>**Chapter 3. EasyBeans Server Configuration File**

## <span id="page-8-1"></span>**3.1. Introduction**

EasyBeans is configured with the help of an easy-to-understand XML configuration file.

The following is an example of an EasyBeans XML configuration file:

```
<?xml version="1.0" encoding="UTF-8"?>
<easybeans xmlns="http://org.ow2.easybeans.server">
     <!-- No infinite loop (daemon managed by WebContainer): wait="false"
          Enable MBeans: mbeans="true"
          No EasyBeans naming, use WebContainer naming: naming="false"
          Use EasyBeans JACC provider: jacc="true"
          Use EasyBeans file monitoring to detect archives: scanning="true"
          Use EasyBeans JMX Connector: connector="true"
          Enable Deployer and J2EEServer MBeans: deployer="true" & j2eeserver="true"
--> <config
         wait="false"
         mbeans="true"
        naming="false"
         jacc="true"
         scanning="true"
         connector="true"
         deployer="true"
         j2eeserver="true" />
     <!-- Define components that will be started at runtime -->
     <components>
         <!-- RMI/JRMP will be used as protocol layer -->
         <rmi>
            <protocol name="jrmp" port="1099" hostname="localhost" />
         </rmi>
         <!-- Start a transaction service -->
        <tm / <!-- Start a JMS provider -->
         <jms port="16030" hostname="localhost" />
         <!-- Creates an embedded HSQLDB database -->
         <hsqldb port="9001" dbName="jdbc_1">
             <user name="easybeans" password="easybeans" />
         </hsqldb>
         <!-- Add mail factories -->
         <mail>
           <!-- Authentication ?
           <auth name="test" password="test" />
 -->
           <session name="javax.mail.Session factory example" jndiName="mailSession_1">
             <!-- Example of properties -->
             <property name="mail.debug" value="false" />
           </session>
           <mimepart name="javax.mail.internet.MimePartDataSource factory example"
  jndiName="mailMimePartDS_1">
             <subject>How are you ?</subject>
             <email type="to">john.doe@example.org</email>
             <email type="cc">jane.doe@example.org</email>
             <!-- Example of properties -->
             <property name="mail.debug" value="false" />
           </mimepart>
        2/mail\sim <!-- Creates a JDBC pool with jdbc_1 JNDI name -->
         <jdbcpool jndiName="jdbc_1" username="easybeans"
             password="easybeans" url="jdbc:hsqldb:hsql://localhost:9001/jdbc_1"
             driver="org.hsqldb.jdbcDriver" />
```
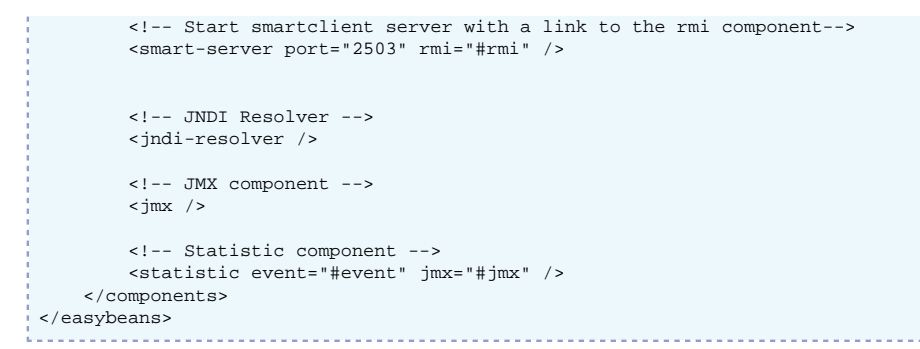

By default, an easybeans-default.xml file is used. To change the default configuration, the user must provide a file named easybeans.xml, which is located at classloader/CLASSPATH.

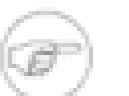

#### **Note**

The namespace used is http://org.ow2.easybeans.server.

## <span id="page-9-0"></span>**3.2. Configuration**

Each element defined inside the <components> element is a component.

Note that some elements are required only for the standalone mode. JMS, RMI, HSQL, and JDBC pools are configured through JOnAS server when EasyBeans runs inside JOnAS.

#### <span id="page-9-1"></span>**3.2.1. RMI Component**

The RMI configuration is done using the <rmi> element.

To run EasyBeans with multiple protocols, the <protocol> element can be added more than once.

The hostname and port attributes are configurable.

Protocols could be "jrmp, jeremie, iiop, cmi". The default is jrmp.

#### **Note**

Some protocols may require libraries that are not packaged by default in EasyBeans.

### <span id="page-9-2"></span>**3.2.2. Transaction Component**

The Transaction Component is defined by the  $\lt$ tm> element.

A timeout attribute, which is the transaction timeout (in seconds), can be defined on this element. The default is 60 seconds.

The implementation provided by the [JOTM](http://jotm.objectweb.org) [<http://jotm.objectweb.org>] objectweb project is the default implementation.

#### <span id="page-9-3"></span>**3.2.3. JMS Component**

The JMS component is used for JMS Message Driven Beans. Attributes are the port number and the hostname.

Also, the workmanager settings can be defined: minThreads, maxThreads and threadTimeout. The values are printed at the EasyBeans startup.

The default implementation is the implementation provided by the [JORAM](http://joram.objectweb.org) [\[http://](http://joram.objectweb.org) [joram.objectweb.org\]](http://joram.objectweb.org) objectweb project.

### <span id="page-10-0"></span>**3.2.4. HSQL Database**

EasyBeans can run an embedded database. Available attributes are the port number and the database name. The <hsqldb> may be duplicated in order to run several HSQLDB instances.

Users are defined through the <user> element.

### <span id="page-10-1"></span>**3.2.5. JDBC Pool**

This component allows the JDBC datasource to be bound into JNDI. The jndi name used is provided by the jndiName attribute.

Required attributes are username, password, url and driver.

Optional attributes are poolMin, poolMax and pstmtMax. This component provides the option to set the minimum size of the pool, the maximum size, and the size of the prepared statement cache.

#### <span id="page-10-2"></span>**3.2.6. Mail component**

Mails can be sent by using the mail component that provides either Session or MimePartDataSource factories.

#### <span id="page-10-3"></span>**3.2.7. SmartServer Component**

This component is used by the Smart JNDI factory on the client side. This allows the client to download missing classes. The client can be run without a big jar file that provides all the classes. Classes are loaded on demand.

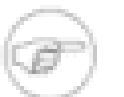

#### **Note**

Refer to the Chapter titled, Smart JNDI Factory, for more information about this feature.

## <span id="page-10-4"></span>**3.3. Advanced Configuration**

This configuration file can be extended to create and set properties on other classes.

#### <span id="page-10-5"></span>**3.3.1. Mapping File**

A mapping file named easybeans-mapping.xml provides the information that rmi is the CarolComponent, tm is the JOTM component, and jms is the Joram component. This file is located in the org.objectweb.easybeans.server package.

The following is an extract of the easybeans-mapping.xml file.

#### **Note**

The mapping file is using a schema available at [http://easybeans.ow2.org/xml/](http://easybeans.ow2.org/xml/ns/xmlconfig/xmlconfig-mapping_1_0.xsd) [ns/xmlconfig/xmlconfig-mapping\\_10.xsd](http://easybeans.ow2.org/xml/ns/xmlconfig/xmlconfig-mapping_1_0.xsd) [[http://easybeans.ow2.org/xml/ns/xmlconfig/](http://easybeans.ow2.org/xml/ns/xmlconfig/xmlconfig-mapping_1_0.xsd) [xmlconfig-mapping\\_1\\_0.xsd\]](http://easybeans.ow2.org/xml/ns/xmlconfig/xmlconfig-mapping_1_0.xsd)

```
<?xml version="1.0" encoding="UTF-8"?>
  <xmlconfig-mapping xmlns="http://easybeans.ow2.org/xml/ns/xmlconfig"
                     xmlns:xsi="http://www.w3.org/2001/XMLSchema-instance"
                     xsi:schemaLocation="http://easybeans.ow2.org/xml/ns/xmlconfig
                                         http://easybeans.ow2.org/xml/ns/xmlconfig/xmlconfig-
mapping_1_0.xsd">
     <class name="org.ow2.easybeans.server.ServerConfig" alias="config">
         <attribute name="shouldWait" alias="wait" />
         <attribute name="useMBeans" alias="mbeans" />
         <attribute name="useNaming" alias="naming" />
         <attribute name="initJACC" alias="jacc" />
```

```
 <attribute name="directoryScanningEnabled" alias="scanning" />
         <attribute name="startJMXConnector" alias="connector" />
         <attribute name="registerDeployerMBean" alias="deployer" />
        <attribute name="registerJ2EEServerMBean" alias="j2eeserver" />
         <attribute name="description" />
    </class>
    <class name="org.ow2.easybeans.component.Components"
        alias="components" />
    <class name="org.ow2.easybeans.component.util.Property"
        alias="property" />
    <package name="org.ow2.easybeans.component.carol">
         <class name="CarolComponent" alias="rmi" />
         <class name="Protocol" alias="protocol">
           <attribute name="portNumber" alias="port" />
       2/class>
    </package>
    <class name="org.ow2.easybeans.component.cmi.CmiComponent" alias="cmi">
         <attribute name="serverConfig" alias="config" />
        <attribute name="eventComponent" alias="event" />
    </class>
    <class
        name="org.ow2.easybeans.component.smartclient.server.SmartClientEndPointComponent"
        alias="smart-server">
         <attribute name="portNumber" alias="port" />
         <attribute name="registryComponent" alias="rmi" />
    </class>
    <class name="org.ow2.easybeans.component.jotm.JOTMComponent"
        alias="tm" />
    <class name="org.ow2.easybeans.component.joram.JoramComponent" alias="jms">
       <attribute name="topic" isList="true" getter="getTopics" setter="setTopics"
 element="true"/>
    </class>
    <class
        name="org.ow2.easybeans.component.jdbcpool.JDBCPoolComponent"
        alias="jdbcpool" />
    <class
        name="org.ow2.easybeans.component.remotejndiresolver.RemoteJNDIResolverComponent"
        alias="jndi-resolver">
    </class>
    <package name="org.ow2.easybeans.component.hsqldb">
         <class name="HSQLDBComponent" alias="hsqldb">
            <attribute name="databaseName" alias="dbName" />
             <attribute name="portNumber" alias="port" />
        </class>
        <class name="User" alias="user">
            <attribute name="userName" alias="name" />
        </class>
    </package>
    <package name="org.ow2.easybeans.component.quartz">
        <class name="QuartzComponent" alias="timer" />
    </package>
    <package name="org.ow2.easybeans.component.mail">
 <class name="MailComponent" alias="mail" />
 <class name="Session" alias="session">
        <attribute name="JNDIName" alias="jndiName" />
      </class>
      <class name="MimePart" alias="mimepart">
        <attribute name="subject" element="true" />
        <attribute name="JNDIName" alias="jndiName" />
      </class>
      <class name="MailAddress" alias="email" element-attribute="name" />
      <class name="Auth" alias="auth">
        <attribute name="username" alias="name" />
      </class>
    </package>
    <class name="org.ow2.easybeans.component.event.EventComponent" alias="event">
      <attribute name="eventService" alias="event-service" optional="true" />
    </class>
    <class name="org.ow2.easybeans.component.jmx.JmxComponent" alias="jmx">
```
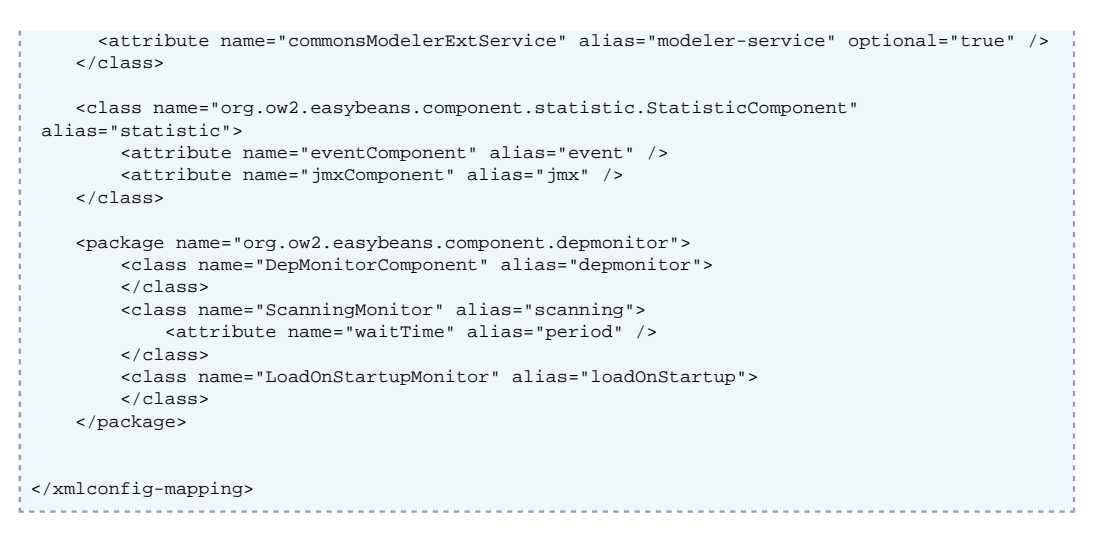

#### **Note**

This mapping file is referenced by the easybeans configuration file using the XML namespace : xmlns="http://org.ow2.easybeans.server".

Each element configured within this namespace will use the mapping done in the org.ow2.easybeans.server package.

Users can define their own mapping by providing a file in a package. The name of the the file must be easybeans-mapping.xml or element-mapping.xml.

Example: For the element <easybeans xmlns="http:// org.ow2.easybeans.server">, the resource searched in the classloader is org/ow2/ easybeans/server/easybeans-mapping.xml. And for an element <pool:max>2</ pool:max> with xmlns:pool="http://org.ow2.util.pool.impl", the resource searched will be org/ow2/ util/pool/impl/easybeans-mapping.xml or org/ow2/util/pool/impl/pool-mapping.xml.

### <span id="page-12-0"></span>**3.3.2. Other Configuration Files**

EasyBeans can be configured through other configuration files as it uses a POJO configuration. If done this way, it can be configured using the Spring Framework component or other frameworks/tools.